# **Научная библиотека МГУ Отдел обслуживания корпуса «Шуваловский»**

**Регистрация на сайте библиотеки**

**Уважаемые первокурсники и читатели, не зарегистрированные на сайте Научной библиотеки МГУ, пройдите регистрацию как можно скорее. Регистрация даст вам возможность заказывать книги удалённо.**

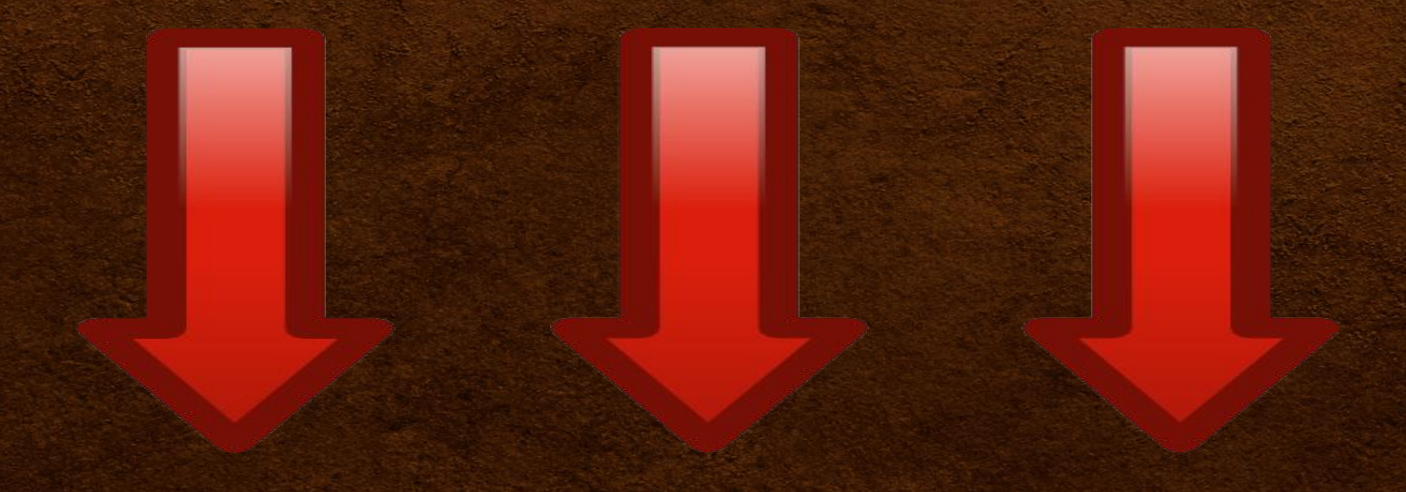

**1. Сначала нужно зайти на сайт www.nbmgu.ru и нажать на кнопку «Регистрация».**

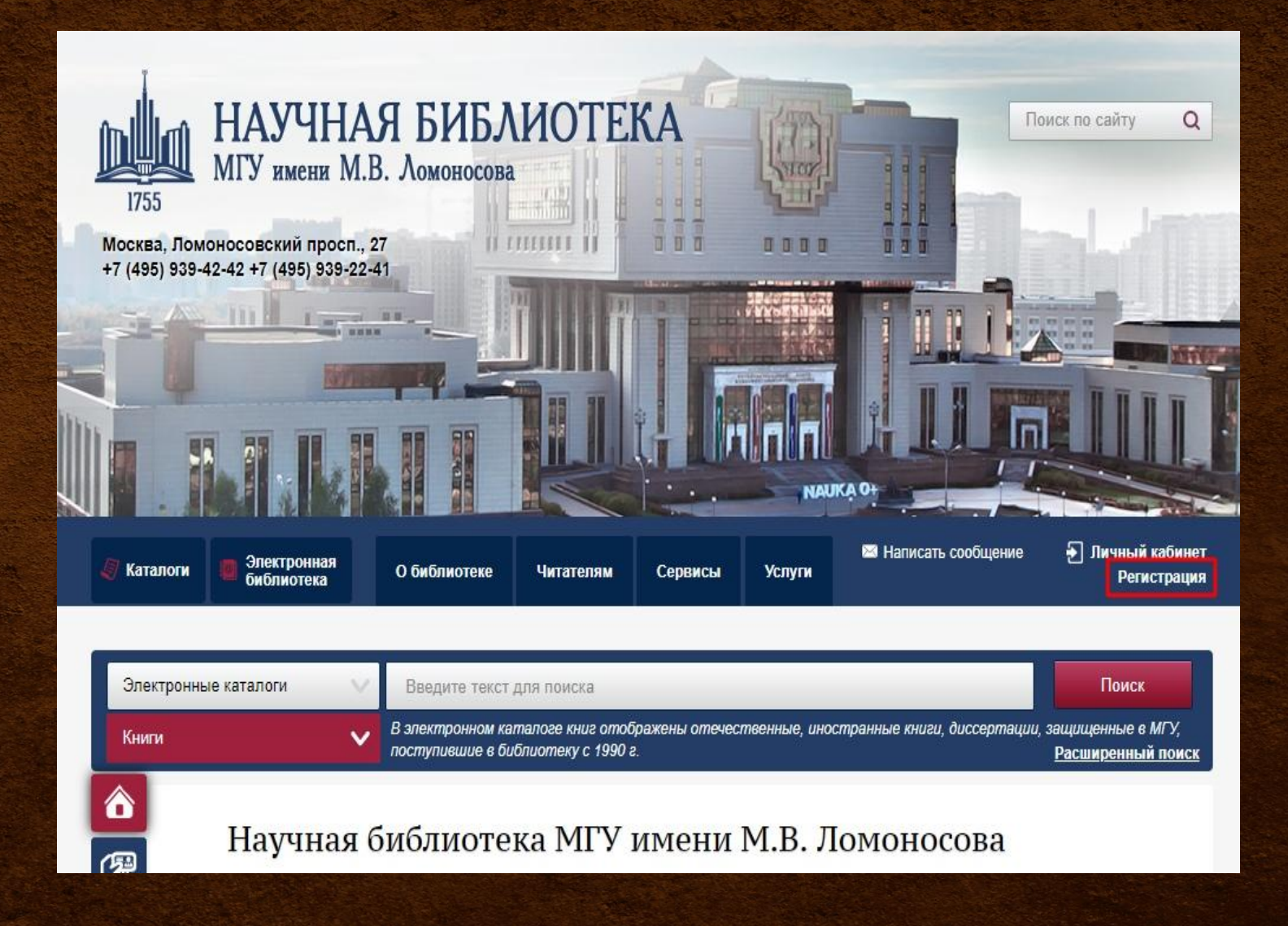

### **2. Введите номер своего читательского билета и свою фамилию.**

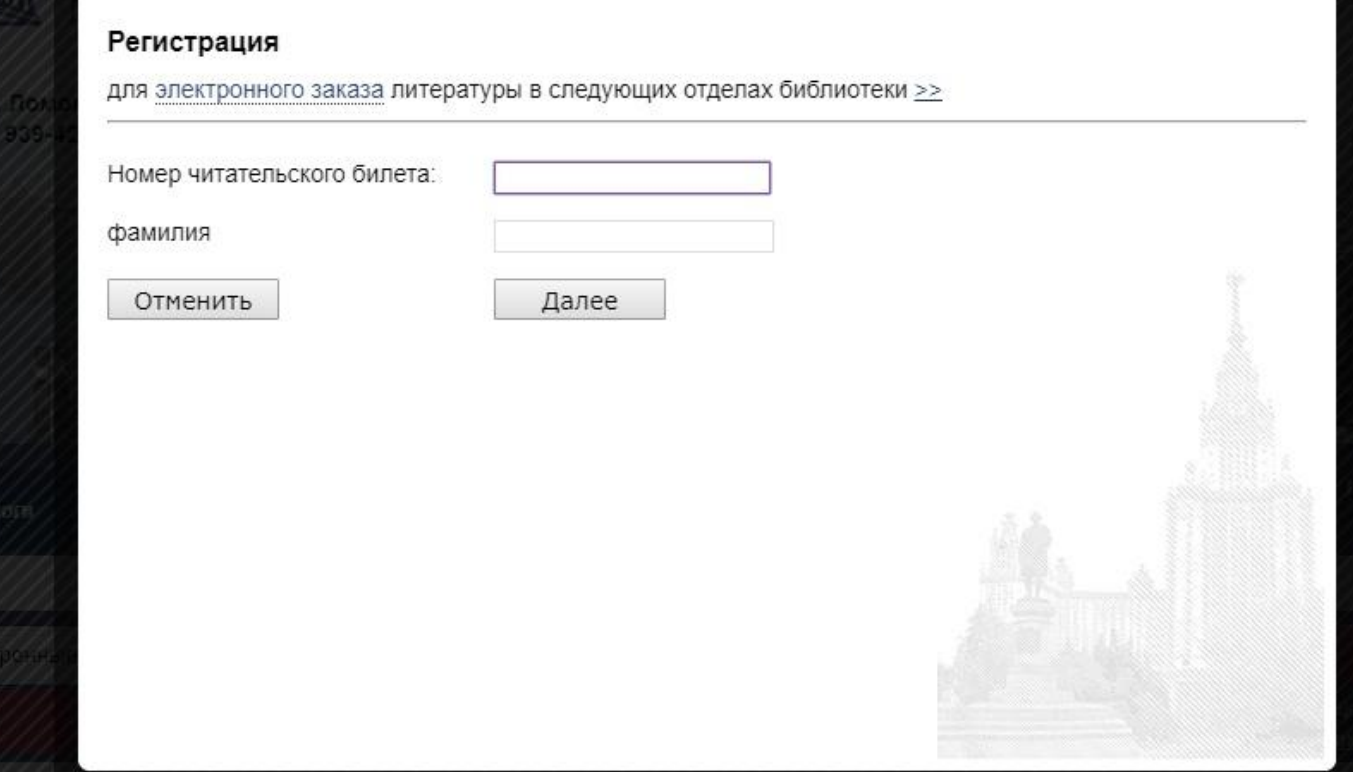

 $(\mathbf{x})$ 

**3. Проверьте личную информацию в открывшемся окне (фамилия, имя, отчество, факультет, электронная почта). Если информация не внесена, заполните эти поля самостоятельно.** 

**Не забудьте ввести пароль!**

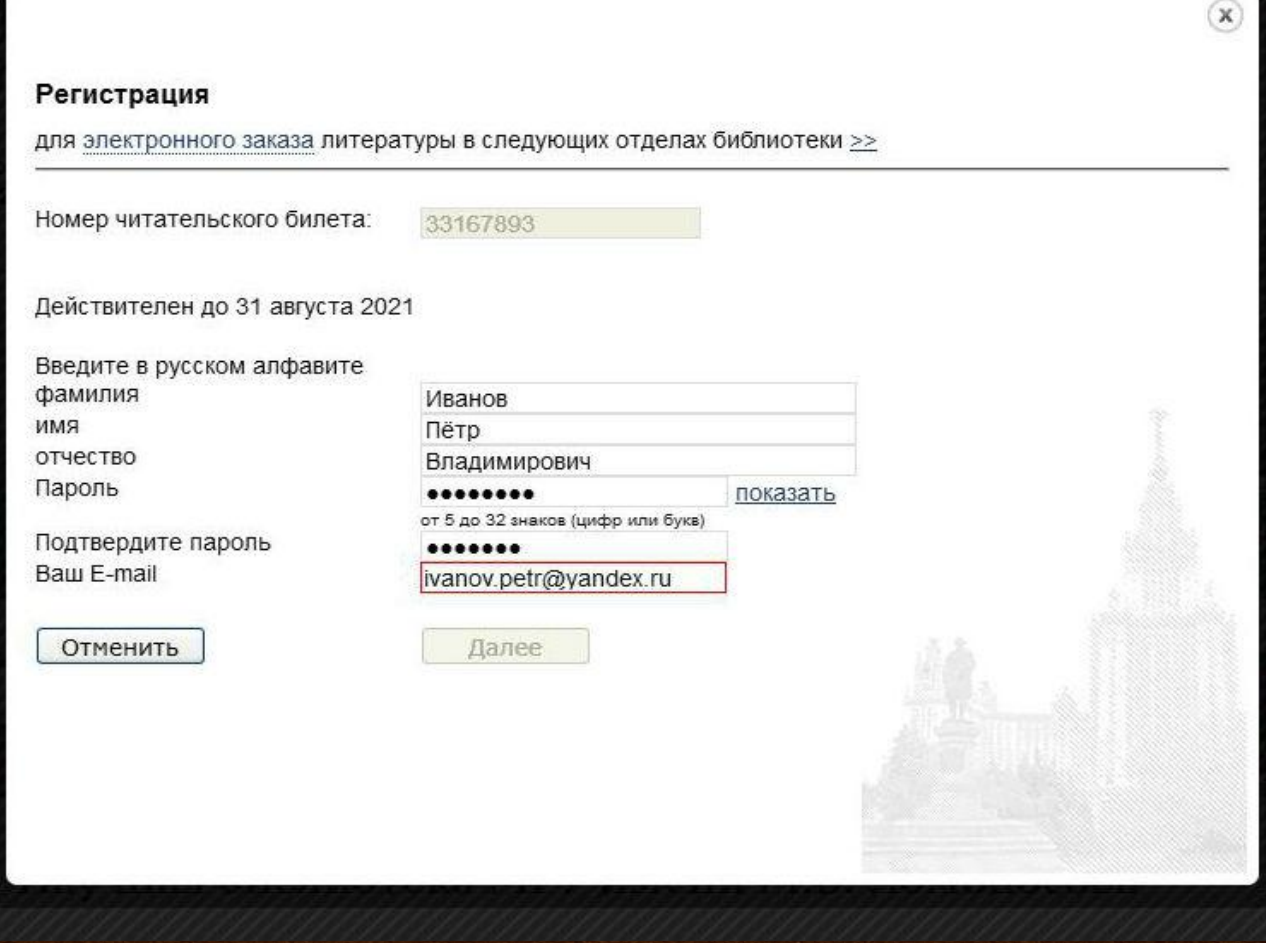

**4. После завершения регистрации можно переходить к заказу книг.**

**5. В личном кабинете отображается информация о заказанных книгах, статус и место выдачи заказа, срок возврата выданного издания.**

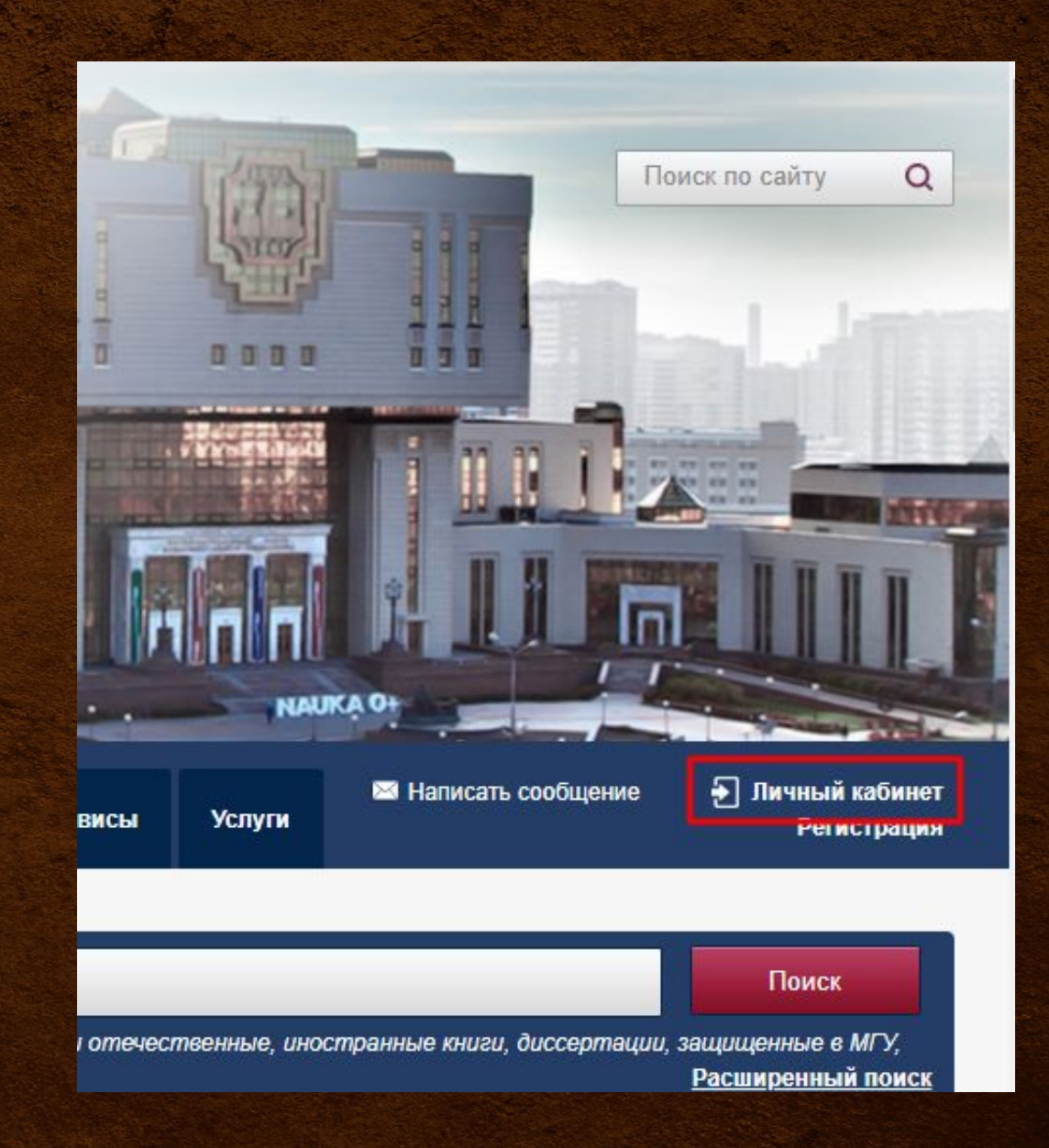

### **Издания, у которых истёк срок возврата, выделены красным цветом.**

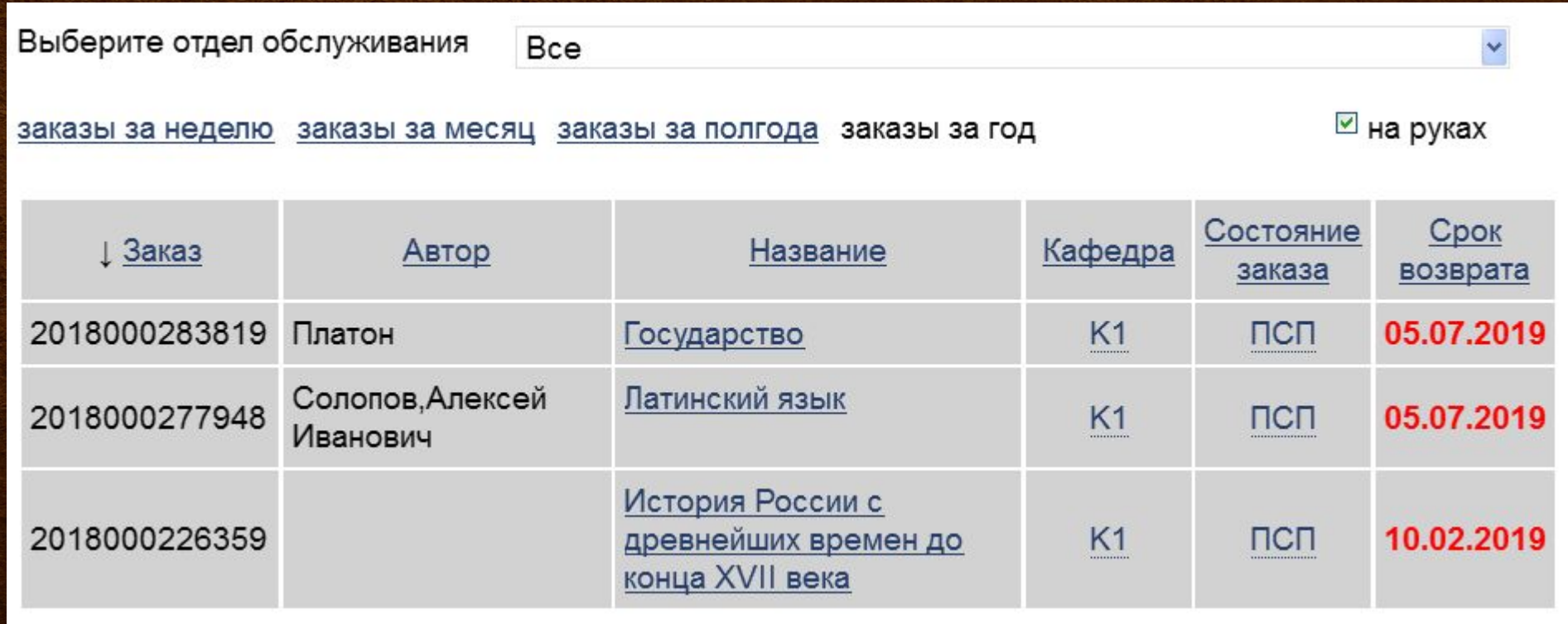

**Для получения доступа к электронным изданиям необходимо зарегистрироваться в электроннобиблиотечных системах «Лань» (e.lanbook.com) и «Юрайт» (urait.ru).** 

**Важно! Для получения удаленного доступа регистрацию надо пройти с компьютеров внутренней сети Университета. Например, с компьютеров отдела обслуживания корпуса «Шуваловский» Научной Библиотеки МГУ или со своего устройства, подключившись к университетской сети Wi-Fi.**

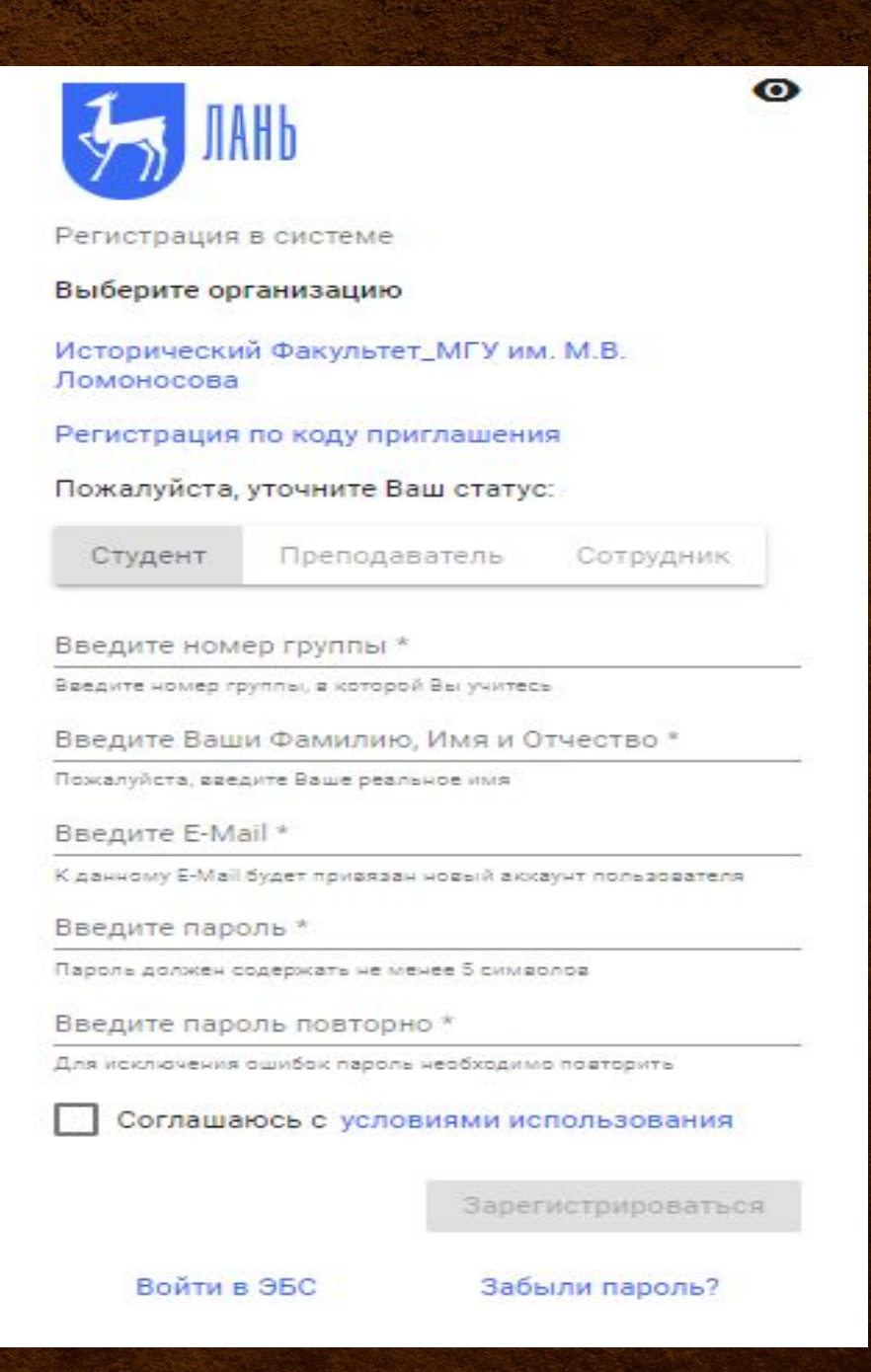

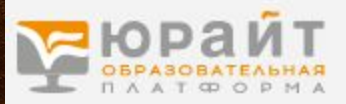

### Регистрация

Для доступа к образовательной платформе Юрайт нужно зарегистрироваться.

#### Все пользователи платформы могут:

- Читать электронные версии купленных книг  $\checkmark$
- Делать закладки  $\checkmark$
- Выделять, сохранять и делиться цитатами  $\checkmark$
- Искать по тексту книг  $\checkmark$
- √ Подбирать книги по дисциплинам
- Проходить тесты на знание предмета  $\checkmark$
- √ Делиться результатами пройденных тестов
- √ Получать бонусные баллы за рекомендацию книг и платформы

#### Выберите тип учетной записи:

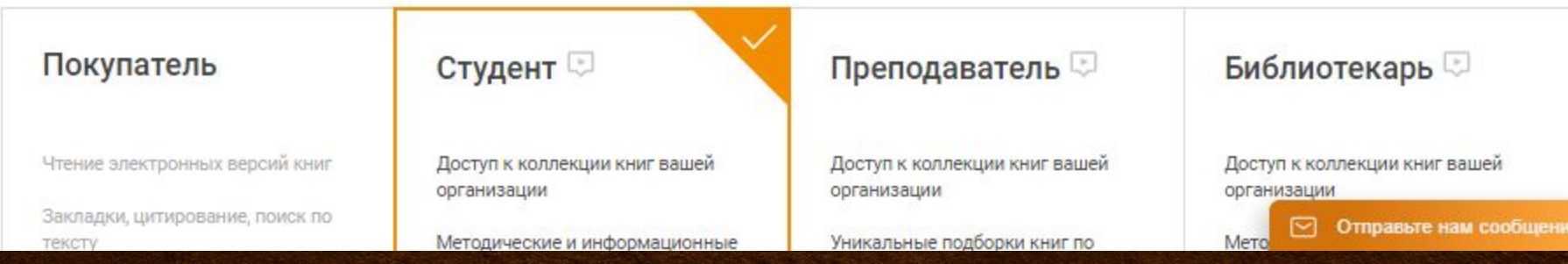

## **Полезные**

### **ссылки**

- **1. Сайт Научной библиотеки МГУ: www.nbmgu.ru**
- **2. Сайт отдела обслуживания корпуса «Шуваловский»: http://29.nbmgu.ru/**
- **3. Группа отдела обслуживания корпуса «Шуваловский» в ВК: https://vk.com/29nbmgu**
- **4. Группа сектора информационного обслуживания корпуса «Шуваловский» в ВК: https://vk.com/bibliograph\_sh**
- **5. Платформа «Лань»: https://e.lanbook.com/**
- **6. Платформа «Юрайт»: https://urait.ru/**